## **Creating an NHS Log in**

**To access the track and trace service**: <https://www.gov.uk/report-covid19-result>

**If using a mobile device, either scan the QR code on your test slip or enter the address above.** 

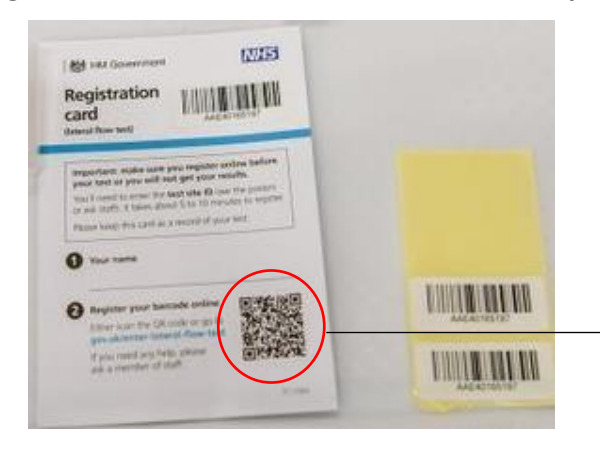

The QR code will be located here.

Hover your camera or use a QR reader application, over the image and you will either be taken to the website or a link will appear giving you access.

- Enter an email address of choice which you have access to (e.g. school email)
- Choose a password (8 characters and have a least 1 capital letter)
- You should then receive an email from the NHS asking you to confirm your email address. If this hasn't arrived, check your spam/junk email or re-enter your email address.

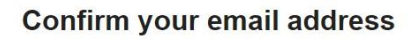

Confirm this email address to continue setting up your NHS login.

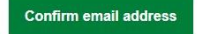

If nothing happens when you select the button, try this link instead. You might need to copy and paste it into an internet browser:

https://access.login.nhs.uk/register/email-confirmed? username=andrew.love12%40bathspa.ac.uk&code=253087& expiry=1614255056781&client=Covid%2019%20Digital% 20testing%20service

If you did not try to set up an NHS login using this email address, then ignore this email. We will delete your information after 24 hours.

- Once this is done, you will be asked to add your mobile phone number. You will then be sent a 6-digit code that you need to enter the box.
- Once you have done this, you should be registered on the NHS Test and Trace system.

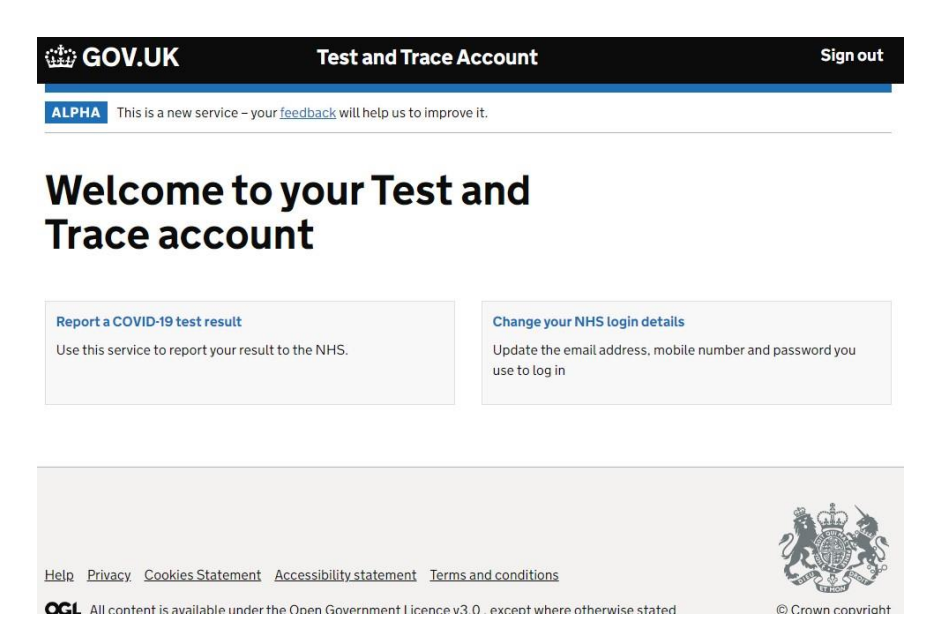

## **Registering a test**

- One you have signed in and created an account on the NHS website, you can now register the lateral flow test.
- When asked who the test is for, select "A school, college or other education provider".
- Enter the name of the School: The Forest High School (GL14 2AZ)
- The test Strip ID number is the barcode you will have been given along with the Lateral flow test kit. You can either type or scan barcode with your phone camera.
- Follow the instructions until you reach the end and save your testing details.

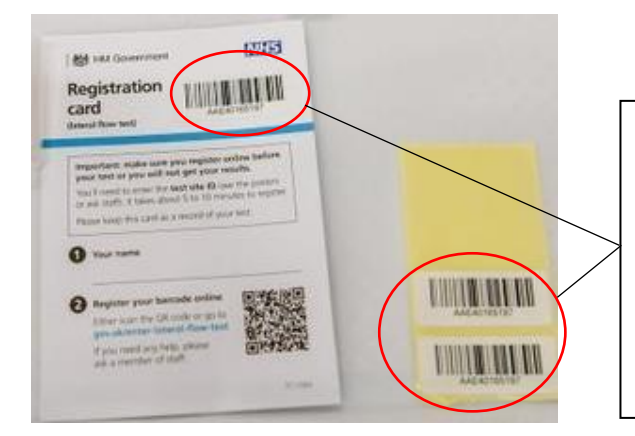

These are the barcodes you will need for the Strip ID number.

They are all the same, so you only need to scan or type the number of one of them.